## **А.А. Григорьев**

кандидат физ.-мат. наук, доцент,

Белорусский государственный университет информатики и радиоэлектроники,

г. Минск, Республика Беларусь

e-mail: agrig@bsuir.by

 **A.A. Grigoryev**, Candidate in Physics and Mathematics, associate professor,

Belarusian State University of Informatics and Radioelectronics, Minsk, Belarus

## **ТЕХНОЛОГИЗАЦИЯ ПРОЦЕССА ИЗУЧЕНИЯ СВОЙСТВ МАГНИТНЫХ ПОЛЕЙ ПОСРЕДСТВОМ МОДЕЛИРОВАНИЯ В MATHСAD**

# TECHNOLOGIZATION OF THE PROCESS OF STUDYING THE PROPERTIES OF MAGNETIC FIELDS THROUGH SIMULATION IN MATHCAD

*Аннотация:* рассматривается технологизация процесса обучения посредством визуализации результатов моделирования в математическом редакторе MATHСAD. *Abstract:* the technologization of the learning process through the visualization of simulation results in the mathematical editor MATHСAD has being regarded. *Ключевые слова***:** технологизация процесса обучения, MATHСAD, электромагнетизм. *Keywords***:** technologicalization of the learning process, MATHСAD, electromagnetism.

Процесс технологизации охватывает всю структуру образования, в том числе и предметное обучение. Наиболее важно технологизировать процессы, состоящие из большого числа последовательных этапов, стадий. Основной смысл технологизации заключен в том, чтобы определить и целесообразно распределить порядок процедур, обеспечивающих ход учебно-воспитательного процесса, стремясь при этом к достижению максимальной последовательности, рациональности и простоте выполнения операций. Технологические схемы учебно-воспитательного процесса базируются на следующих методологических требованиях: концептуальность, управляемость, системность и эффективность и ориентированы на принятие своевременных педагогических решений по конкретизации исходных принципов и идей обучения, для составления методических систем, для рационализации и индивидуализации учения.

При обучении естественнонаучным дисциплинам необходимо использовать программное обеспечение, которое может являться средой общения, редактирования математических объектов, моделирования процессов и средством презентации материала в лекционном режиме.

Mathcad - система компьютерной алгебры из класса систем автоматизированного проектирования, ориентированная ПОДГОТОВКУ на интерактивных документов с вычислениями и визуальным сопровождением. Среда математического моделирования Mathcad используется в сложных проектах, чтобы визуализировать результаты математического моделирования, путем использования распределённых вычислений и традиционных языков программирования. Mathcad достаточно удобно использовать для обучения, вычислений как физических, так и инженерных расчетов. Открытая архитектура приложения в сочетании с поддержкой технологий .NET и XML позволяют легко интегрировать Mathcad практически в любые ИТ-структуры и инженерные приложения. Есть возможность создания электронных книг (e-Book) [1].

Для экспериментального исследования характеристик движения частиц, имеющих магнитный момент, применяется неоднородное магнитное поле катушки с током. В качестве меры его неоднородности вдоль горизонтальной оси ОХ (Рис.1) используется функция градиента  $\frac{\partial B_x}{\partial x}$ . Такие катушки размещают внутри камеры сверхвысокого вакуума для реализации градиента магнитного поля с нулевой индукцией магнитного поля в центре, причем катушки находятся в антигельмгольцевой конфигурации, то есть токи текут в катушках в противоположных направлениях. Также такие поля используются в ЯМР томографии. Рассмотрим, как в среде Mathcad можно произвести расчет величины индукции магнитного поля на оси симметрии ОХ одной катушки в которой течет ток *I*, а плотность намотки – *n*, (Рис.1).

Воспользуемся известной формулой для индукции поля кольцевого слоя с плотностью намотки *n*:  $dB = \mu_0 n I \frac{r^2}{2R^3 cos \alpha} ds$ . После перехода к полярной системе координат получаем следующее выражение:  $dB = \mu_0 n I \frac{r^2 \sin \theta}{2 R^3 \cos \theta} d\theta$ .

Средствами Mathcad выполняем интегрирование данного выражения в пределах от  $\theta_1$  до  $\theta_2$  и получаем величину индукции магнитного поля как функцию координаты x:  $B(x) = \frac{\mu_0 n I}{\cos \alpha} (\cos \theta_1 - \cos \theta_1),$  где  $\cos \theta_1 = \frac{h - (x - c)}{\sqrt{(h - (x - c))^2 + (b)^2}},$  $cos\theta_2 = \frac{(x-c)}{\sqrt{(x-c)^2+a^2}}$ . z  $\boldsymbol{R}$ b  $\overline{a}$  $\mathbb{R}^{\theta}$  ,  $\nabla \alpha$  $\mathcal C$  $s s+d s$  $\mathbf{r}$  $\theta$ 

Рисунок 1 - Схема расположения катушки с током.

Для построения графика функции  $B(x)$  зададим модельный диапазон координат  $x := -2, -1.9.15$ ; выберем радиусы катушки:  $a := 2$ ;  $b := 4.39$ . На участке  $X \in [1.15; 2]$  наблюдаем линейный рост (Рис.2) функции  $B(x)$ . Это означает, что на данном участке можно воспользоваться следующим приближением функции:  $Bf(X) = kX + c$ .

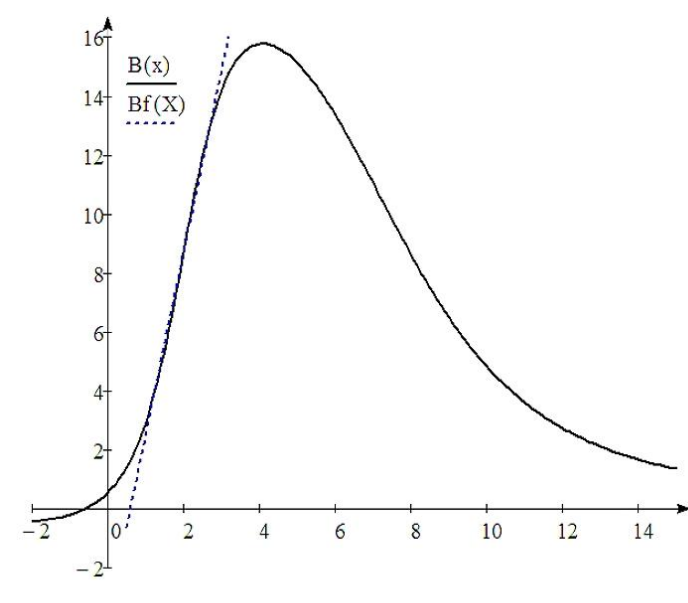

Для установления явного вида этой фитирующей функции, воспользуемся встроенной процедурой *linfit*. Выберем линейную функцию вида:  $Bf(X) := F(X)S$ ,  $S :=$  $\text{linfit}(x, B, F)$ , rge  $F: = \begin{pmatrix} x \\ 1 \end{pmatrix}$ ,  $S^{<0>} := \begin{pmatrix} 6.17 \\ -3.7 \end{pmatrix}$ , откуда следует, что  $k = 6.17$ ,  $c = -3.7$ .

Рисунок 2 – Графики функций  $B(x)$ и  $Bf(X)$ 

Таким образом, убеждаемся, что слева от катушки в небольшой области градиент индукции магнитного поля равен:  $\frac{\partial Bf}{\partial x} = k = 6.17 \frac{M T J}{N}$ .

По полученным данным построим в координатах *XOY* график векторного поля  $\vec{B}$  на оси катушки в пределах  $x \in [1.15, 2.29]$ . Определим закон наращивания координат:  $x_k := 1.15 + k \cdot 0.057$ ;  $k := 1.20 u y_m := 0$ ;  $m := 1$ . Построим вектор функцию  $B(x, y) = \begin{pmatrix} B(x) \\ 0 \end{pmatrix}$  и зададим ее x- и yкомпоненты:  $Bx_{k,m} := B(x_k, y_m)_0$ ,  $By_{k,m} := B(x_k, y_m)_1$ , соответственно. Из меню «Вставка» получаем график векторного поля магнитной индукции на оси ОХ:

, , , , , , , , , , , , , , , <del>,</del>  $(Bx, By)$ 

# Рисунок 3 – График векторного поля  $\vec{B}$  на оси катушки

Концептуально, информационные технологии дают возможность использовать программную среду не только как средство обучения, но и как средство усиления интеллектуального потенциала студентов, что способствует улучшению их развития. Эти технологии используются как для повышения управляемости учебной работы так и как средство телекоммуникации.

В учебном классе или в режиме on-line, технологизированный таким образом процесс, позволяет индивидуализировать выполнение лабораторных работ или практических занятий и проводить их системно. В рамках педагогических технологий значительно усиливается организованность учебного процесса, повышается эффективность и привлекательность процесса обучения за счет использования программных продуктов и визуализации результатов работы.

#### Литература

Clayton, R. Paul, Introduction to Electromagnetic Fields / R. Paul 1. Clayton, W. Whites Keith, A. Nasar Syed – N.Y.: WCB/McGraw-Hill, 1998. – 758 p.